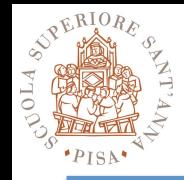

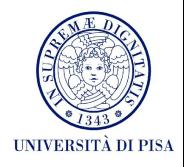

## **The Thread Building Blocks Lab Time Hands-on**

## SPD Course 2017-18 Massimo Coppola

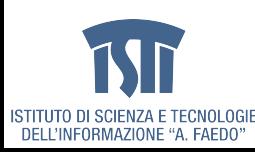

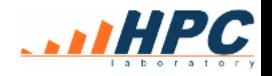

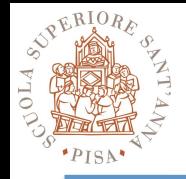

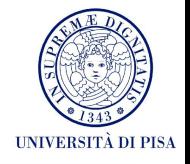

- Download latest TBB either as binary package (for your OS) or as source package
	- unpack in your working directory
	- If starting from source, check out the readme and compile it
- Be sure to have a suitable tool chain (e.g. recent C++ compiler and linker version)
	- https://www.threadingbuildingblocks.org/system-requirements
- *EITHER* Set up your environment for command line usage
	- Look for the script …/bin/tbbvars.\* ( sh / csh versions)
	- Add your install directory inside the script by editing it
	- Call it from a shell every time you need TBB (or add to .profile)
- *OR* follow the instructions in TBB readme files to use GUIbased coding environments
	- Check your own : Eclipse, MS Visual Studio, Xcode
	- Note that many configurations work besides those officially listed - Eclipse with CDT plugins is known to support TBB on Linux and OS X

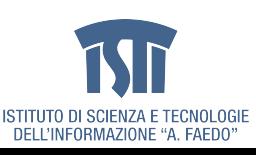

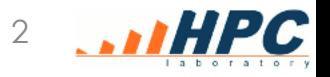

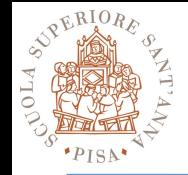

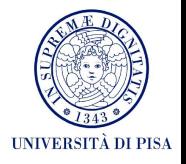

- Set up the install dir of TBB inside the tbbvars script
- Call the script in your bash/csh profile passing arguments <architecture> <os> – On ottavinareale: intel64 linux

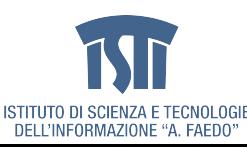

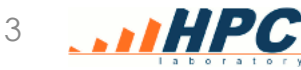

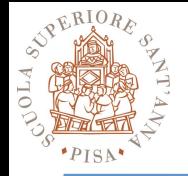

## **Exercise 1**

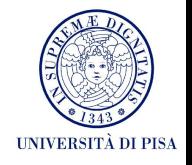

- Write a parallel for with 1d and 2 ranges in steps
	- Without any actual computation (leave operator() empty)
	- Without an actual value passed, just the indexes
	- Passing an initialized array of given type: have the operator() perform some computation
	- Add another array to store the results
- Take the 2d version, add a mandelbrot function and compute over a 2D range that spans a rectangle in the complex plane
	- result is an integer = number of iterations performed before detecting divergence

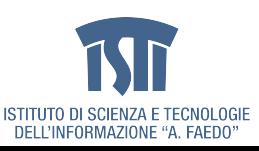

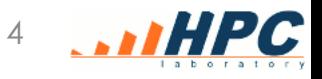

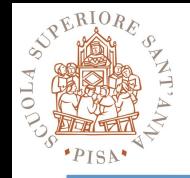

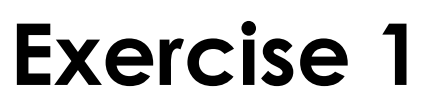

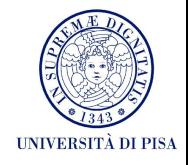

- Some code snippets are found here http://didawiki.cli.di.unipi.it/doku.php/ magistraleinformaticanetworking/spd/2018/mandel
	- Code for the Mandelbrot function
	- Code for saving array data as .ppm files you can view
- Other ideas:
	- compute any long, iterative function and write the result somewhere, so that the compiler does not optimize it away

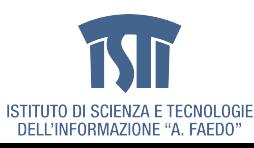

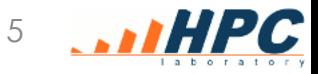

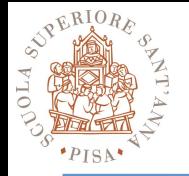

## **Exercise 2**

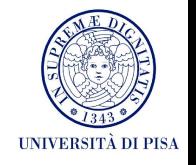

- Starting from the Mandelbrot example do the following
	- Set the investigated area to cover at least part of the mandelbrot set
	- Raise the number of pixels and the number of iterations of a couple of order of magniture
		- Set TBB to only use **one** thread see example there: https://software.intel.com/en-us/node/506296 where explicit task scheduler init allows to control the thread number
		- Experimentally find values that cause a sequential running time in the range in between 15 and 60 s
		- Allow TBB to create TN>1 threads, measure the difference in execution time with varying TN

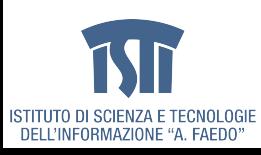

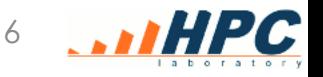